# **RIGOL**

# **Performance Verification Guide**

# DG900 Series Function/Arbitrary Waveform Generator

Jan. 2019 RIGOL (SUZHOU) TECHNOLOGIES INC.

# **Guaranty and Declaration**

### Copyright

© 2018 **RIGOL** (SUZHOU) TECHNOLOGIES INC. All Rights Reserved.

### Trademark Information

**RIGOL** is a registered trademark of **RIGOL** (SUZHOU) TECHNOLOGIES INC.

#### **Publication Number**

PVB10100-1110

#### **Notices**

- RIGOL products are covered by P.R.C. and foreign patents, issued and pending.
- **RIGOL** reserves the right to modify or change parts of or all the specifications and pricing policies at the company's sole decision.
- Information in this publication replaces all previously released materials.
- Information in this publication is subject to change without notice.
- RIGOL shall not be liable for either incidental or consequential losses in connection with the furnishing, use, or performance of this manual, as well as any information contained.
- Any part of this document is forbidden to be copied, photocopied, or rearranged without prior written approval of **RIGOL**.

#### **Product Certification**

**RIGOL** guarantees that this product conforms to the national and industrial standards in China as well as the ISO9001:2015 standard and the ISO14001:2015 standard. Other international standard conformance certifications are in progress.

#### Contact Us

If you have any problem or requirement when using our products or this manual, please contact **RIGOL**.

E-mail: service@rigol.com Website: www.rigol.com

# **General Safety Summary**

Please review the following safety precautions carefully before putting the instrument into operation so as to avoid any personal injury or damage to the instrument and any product connected to it. To prevent potential hazards, please follow the instructions specified in this manual to use the instrument properly.

### **Use the BNC Output Connector Properly.**

The BNC output connector on the front panel only allows to output the signal but not to input the signal.

### **Use Proper Power Cord.**

Only the exclusive power cord designed for the instrument and authorized for use within the local country could be used.

#### Ground the Instrument.

The instrument is grounded through the Protective Earth lead of the power cord. To avoid electric shock, connect the earth terminal of the power cord to the Protective Earth terminal before connecting any input or output terminals.

### **Connect the Probe Correctly**

If a probe is used, the probe ground lead must be connected to earth ground. Do not connect the ground lead to high voltage. Improper way of connection could result in dangerous voltages being present on the connectors, controls or other surfaces of the oscilloscope and probes, which will cause potential hazards for operators.

#### **Observe All Terminal Ratings.**

To avoid fire or shock hazard, observe all ratings and markers on the instrument and check your manual for more information about ratings before connecting the instrument.

### **Use Proper Overvoltage Protection.**

Ensure that no overvoltage (such as that caused by a bolt of lightning) can reach the product. Otherwise, the operator might be exposed to the danger of an electric shock

#### **Do Not Operate Without Covers.**

Do not operate the instrument with covers or panels removed.

#### Do Not Insert Objects Into the Air Outlet.

Do not insert objects into the air outlet, as doing so may cause damage to the instrument.

#### **Use Proper Fuse.**

Please use the specified fuses.

### **Avoid Circuit or Wire Exposure.**

Do not touch exposed junctions and components when the unit is powered on.

### Do Not Operate With Suspected Failures.

If you suspect that any damage may occur to the instrument, have it inspected by **RIGOL** authorized personnel before further operations. Any maintenance, adjustment or replacement especially to circuits or accessories must be performed by **RIGOL** authorized personnel.

### **Provide Adequate Ventilation.**

Inadequate ventilation may cause an increase of temperature in the instrument, which would cause damage to the instrument. So please keep the instrument well ventilated and inspect the air outlet and the fan regularly.

### Do Not Operate in Wet Conditions.

To avoid short circuit inside the instrument or electric shock, never operate the instrument in a humid environment.

### Do Not Operate in an Explosive Atmosphere.

To avoid personal injuries or damage to the instrument, never operate the instrument in an explosive atmosphere.

### **Keep Product Surfaces Clean and Dry.**

To avoid dust or moisture from affecting the performance of the instrument, keep the surfaces of the instrument clean and dry.

### **Prevent Electrostatic Impact.**

Operate the instrument in an electrostatic discharge protective environment to avoid damage induced by static discharges. Always ground both the internal and external conductors of cables to release static before making connections.

### Use the Battery Properly.

Do not expose the battery (if available) to high temperature or fire. Keep it out of the reach of children. Improper change of a battery (lithium battery) may cause an explosion. Use the **RIGOL** specified battery only.

#### Handle with Caution.

Please handle with care during transportation to avoid damage to keys, knobs, interfaces, and other parts on the panels.

## **Document Overview**

This manual is used to guide users to correctly test the performance specifications of DG900 series function/arbitrary waveform generator. The performance verification test mainly verifies whether DG900 series can work normally and is within specifications.

### Main topics in this Manual:

### **Chapter 1 Test Overview**

This chapter introduces the preparations before the performance verification test, the recommended test devices, the test result record, the test notices and the related information of the technical parameters.

### **Chapter 2 Performance Verification Test**

This chapter introduces the test method, procedures and limits of each performance specification in details.

### **Appendix**

The appendix provides the test results record forms and performance specifications of DG900 series function/arbitrary waveform generator.

#### Format Conventions in this Manual:

### 1. Keys:

The keys on the front panel are usually denoted by the format of "Key Name (Bold) + Text Box". For example, **Utility** denotes the Utility key.

#### 2. Menu Labels:

The menu labels are usually denoted by the format of "Menu Word (Bold) + Character Shading". For example, **System Setting**.

### 3. Connectors:

The connectors on the front or rear panel are usually denoted by the format of "Connector Name (Bold) + Square Brackets (Bold)". For example, **[Counter]**.

## 4. Operation Procedures:

"→" represents the next step of operation. For example, Utility → System Setting denotes that first press Utility on the front panel, and then tap the System Setting menu label.

### **Content Conventions in this Manual:**

DG900 series function/arbitrary waveform generator includes the following models. Unless otherwise noted in this manual, DG992 is taken as an example to illustrate the performance verification test methods of DG900 series.

| Model | No. of Channels | Max. Output Frequency |
|-------|-----------------|-----------------------|
| DG952 | 2               | 50 MHz                |
| DG972 | 2               | 70 MHz                |
| DG992 | 2               | 100 MHz               |

Contents

# **Contents**

| Guaranty and Declaration                |      |
|-----------------------------------------|------|
| General Safety Summary                  |      |
| Document Overview                       |      |
| Chapter 1 Test Overview                 |      |
| Test Preparations                       |      |
| Recommended Test Devices                |      |
| Test Result Record                      |      |
| Test Notices                            | 1-2  |
| Technical Parameters                    | 1-2  |
| Chapter 2 Performance Verification Test | 2-1  |
| Frequency Accuracy Test                 |      |
| Specification                           |      |
| Test Procedures                         |      |
| Test Record Form                        |      |
| AC Amplitude Accuracy Test              |      |
| Specification                           |      |
| Test Procedures                         |      |
| Test Record Form                        |      |
| DC Offset Accuracy Test                 |      |
| Specification                           |      |
| Test Procedures                         |      |
| Test Record Form                        |      |
| AC Flatness Test                        |      |
| Specification                           |      |
| Test Procedures                         |      |
| Test Record Form                        |      |
| Harmonic Distortion Test                |      |
|                                         |      |
| Specification                           |      |
| Test Procedures                         |      |
| Test Record Form                        |      |
| Spurious Signal Test                    |      |
| Specification                           |      |
| Test Procedures                         |      |
| Test Record Form                        |      |
| Rise/Fall Time Test                     |      |
| Specification                           |      |
| Test Procedures                         |      |
| Test Record Form                        |      |
| Overshoot Test                          |      |
| Specification                           |      |
| Test Procedures                         |      |
| Test Record Form                        | 2-21 |

Contents RIGOL

| <b>Appendi</b> |                                   |   |
|----------------|-----------------------------------|---|
| Appe           | dix A: Test Result Record Form    |   |
| Appe           | dix B. Performance Specifications | 8 |

# **Chapter 1 Test Overview**

# **Test Preparations**

Before performing the test, make sure that the instrument is within the calibration period (the recommended calibration period is 1 year) and has been warmed up for at least 30 minutes under the specified operation temperature ( $18^{\circ}$ C to  $28^{\circ}$ C).

## **Recommended Test Devices**

It is recommended that you use the test devices listed in the table below or other test devices whose performance specifications satisfy the "Performance Requirement" listed in the table below to test the performance specifications of the DG900 series.

Table 1-1 Recommended test devices

| Device                           | Performance Requirement                                                              | Recommended<br>Instrument |
|----------------------------------|--------------------------------------------------------------------------------------|---------------------------|
| Frequency Counter                | >10MHz<br>Accuracy: 0.1ppm                                                           | Agilent 53131A            |
| Digital Multimeter               | 6 <sup>1</sup> / <sub>2</sub> digits                                                 | RIGOL DM3068              |
| Power Meter                      | -30dBm to +20dBm<br>Accuracy: ±0.02dB<br>Resolution: 0.01dB                          | Agilent E4418B            |
| Spectrum Analyzer                | Minimum resolution bandwidth is 100Hz                                                | RIGOL DSA815              |
| Oscilloscope                     | Bandwidth: 500MHz Rise/Fall time measurement function Overshoot measurement function | RIGOL DS4000 series       |
| Connecting Cable                 | BNC (m)-BNC (m)                                                                      |                           |
| Connecting Cable                 | BNC (m)-Dual banana plug (m)                                                         |                           |
| 50Ω Load                         | 50Ω/1W                                                                               |                           |
| Power Sensor                     | -30dBm to +20dBm                                                                     | Agilent N8482A            |
| Power Sensor<br>Connecting Cable | Used to connect the power meter and power sensor                                     |                           |
| Adaptor                          | N (f)-BNC (m)                                                                        |                           |
| Adaptor                          | BNC (f)-N (m)                                                                        |                           |

# **Test Result Record**

Record and keep the test results of each test item. The test result record forms, which provide all the test items and the corresponding performance specification limits as well as spaces for users to record the test results, are provided in "Appendix A: Test Result Record Form" of this manual.

### Tip:

It is recommended that you photocopy the test result record form before each test. During the test process, record the test results on the copies so that the forms can be used repeatedly.

## **Test Notices**

To achieve optimum test effect, all the test procedures should follow the following recommendations.

- Make sure that the environment temperature is between 18℃ and 28℃ and every test is performed under the specified operation temperature (18℃ to 28℃).
- 2) Before performing each test, make sure that the instrument has been warmed up for at least 30 minutes.
- 3) Before performing each test, restore the instrument to factory setting.

# **Technical Parameters**

Chapter 2 of this manual provides the corresponding specification of each test item. Besides, "**Appendix B: Performance Specifications**" provides the detailed performance specifications of DG900 series.

# **Chapter 2 Performance Verification Test**

This chapter introduces the performance verification test methods of DG900 series function/arbitrary waveform generator by taking CH1 of DG992 as an example. The test methods are also applicable to CH2.

#### The test items include:

- Frequency Accuracy Test
- AC Amplitude Accuracy Test
- DC Offset Accuracy Test
- AC Flatness Test
- Harmonic Distortion Test
- Spurious Signal Test
- Rise/Fall Time Test
- Overshoot Test

# **Frequency Accuracy Test**

# **Specification**

| Frequency characteristic |                                                                          |  |
|--------------------------|--------------------------------------------------------------------------|--|
| Accuracy                 | $\pm$ (1 ppm <sup>[1]</sup> of the setting value + 10 pHz), 18°C to 28°C |  |

Note<sup>[1]</sup>: ppm denotes one part per million. For example, if the setting frequency is 1MHz and the actual output frequency is between 0.999 998 999 999 999 99MHz and 1.000 001 000 000 000 01MHz, the instrument is up to the specification requirement and the test passes.

### **Test Procedures**

1. Make sure that the environment temperature is between 18°C and 28°C and DG900 has been warmed up for at least 30 minutes. Connect the channel output terminal (take CH1 as an example; the test method is also applicable to CH2) of DG900 with the signal input terminal of the frequency counter using a dual-BNC cable as shown in Figure 2-1.

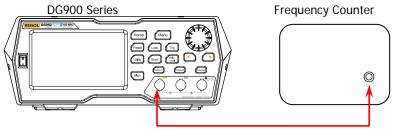

Figure 2-1 Connect DG900 and the Frequency Counter

- 2. Turn on the frequency counter and set its output impedance to  $1M\Omega$ .
- 3. Turn on DG900. Press **Preset** and tap the **Def** icon, then a dialog box is displayed, tap **"Apply"** to restore DG900 to the factory setting.
- 4. Set DG900:
  - a) Set the output waveform of CH1 to a sine waveform with 1MHz frequency and 1Vpp amplitude.
  - b) Press **Output1** or tap the channel output configuration status bar to turn on the output of CH1 in the channel setting interface.
- 5. Record the reading of the frequency counter and judge whether the reading is between 0.999 998 999 999 999 99MHz and 1.000 001 000 000 000 01MHz.
- 6. Set CH1 of DG900 to output square, ramp and pulse waveforms (the frequencies are 1MHz and the amplitudes are 1Vpp) respectively. Record the readings of the frequency counter respectively and judge whether the readings are between

- 0.999 998 999 999 999 99MHz and 1.000 001 000 000 000 01MHz.
- 7. Repeat steps 1 to 6 to test the frequency accuracy of CH2 and record the test results.

| Waveform | Setting<br>Value   | Measurement<br>Value | Specification                           | Pass | /Fail |
|----------|--------------------|----------------------|-----------------------------------------|------|-------|
| Sine     |                    |                      |                                         |      |       |
| Square   | Frequency:<br>1MHz |                      | 0.999 998 999 999 999                   |      |       |
| Ramp     | Amplitude:<br>1Vpp |                      | 99MHz to 1.000 001 000 000<br>000 01MHz |      |       |
| Pulse    | 1                  |                      |                                         |      |       |

# **AC Amplitude Accuracy Test**

# **Specification**

| Output Characteristic        |                                                                              |
|------------------------------|------------------------------------------------------------------------------|
| Amplitude (into $50\Omega$ ) |                                                                              |
| Accuracy                     | Typical (1kHz Sine, 0V Offset, >10mVpp, Auto)<br>±(1% of setting value) ±5mV |

### **Test Procedures**

1. Make sure that the environment temperature is between  $18^{\circ}$ C and  $28^{\circ}$ C and DG900 has been warmed up for at least 30 minutes. Connect the  $50\Omega$  load to the channel output terminal (take CH1 as an example; the test method is also applicable to CH2) of DG900; connect the  $50\Omega$  load and the voltage input terminals of the digital multimeter using a BNC-Dual banana plug connecting cable as shown in Figure 2-2.

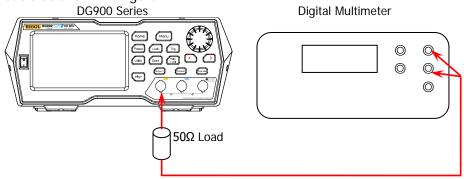

Figure 2-2 Connect DG900 and the Digital Multimeter via a  $50\Omega$  Load

- 2. Turn on the multimeter, select the ACV measurement function and set the range to "Auto".
- 3. Turn on DG900. Press **Preset** and tap the **Def** icon, then a dialog box is displayed, tap **"Apply"** to restore DG900 to the factory setting.
- Set DG900:
  - a) Set the output impedance of CH1 to 50Ω. (Tap the channel output configuration status bar under the user interface to enter the channel setting interface. Tap the **OutputSet** → **HighZ** to select "Off". Tap the **Impedance** menu label, and set the impedance to 50Ω.)
  - b) Set the output waveform of CH1 to a sine waveform with 1kHz frequency, 20mVpp amplitude and  $0V_{dc}$  offset.
  - c) Press Output1 or tap the channel output configuration status bar

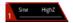

to turn on the output of CH1 in the channel setting interface.

- 5. Record the reading of the multimeter and judge whether it is within the specification ("Amplitude Output Value (Vrms)" in Table 2-1) range.
- 6. Keep the output impedance of CH1 of DG900 at  $50\Omega$  and the output waveform of CH1 as a sine waveform with 1kHz frequency and  $0V_{dc}$  offset. Set the output amplitude of CH1 to 100mVpp, 500mVpp, 1Vpp, 5Vpp and 10Vpp respectively. Record the readings of the multimeter respectively and judge whether the readings are within the specification ("Amplitude Output Value (Vrms)" in Table 2-1) range.

Table 2-1 Amplitude output values (Vrms) of AC amplitude accuracy test

| Amplitude<br>Setting<br>Value<br>(Vpp) | Allowed<br>Error (Vpp) <sup>[1]</sup> | Amplitude Output<br>Value (Vpp) | Amplitude Output Value (Vrms) <sup>[2]</sup> |
|----------------------------------------|---------------------------------------|---------------------------------|----------------------------------------------|
| 20mVpp                                 | ±5.2mVpp                              | 14.8mVpp to 25.2mVpp            | 5.2mVrms to 8.9mVrms                         |
| 100mVpp                                | ±6mVpp                                | 94mVpp to 106mVpp               | 33.2mVrms to 37.5mVrms                       |
| 500mVpp                                | ±10mVpp                               | 490mVpp to 510mVpp              | 173.3mVrms to 180.3mVrms                     |
| 1Vpp                                   | ±15mVpp                               | 0.985Vpp to 1.015Vpp            | 348.3mVrms to 358.9mVrms                     |
| 5Vpp                                   | ±55mVpp                               | 4.945Vpp to 5.055Vpp            | 1.75Vrms to 1.7875Vrms                       |
| 10Vpp                                  | ±105mVpp                              | 9.895Vpp to 10.105Vpp           | 3.5Vrms to 3.5732Vrms                        |

Note<sup>[1]</sup>: "Allowed Error" is calculated from the specification "±(1% of setting value) ±5mVpp". Note<sup>[2]</sup>: "Amplitude Output Value (Vrms)" is calculated from "Amplitude Output Value (Vpp)".

The conversion relation between Vrms and Vpp is  $Vpp = 2\sqrt{2}Vrms$ .

7. Repeat steps 1 to 6 to test the AC amplitude accuracy of CH2 and record the test results.

| Amplitude<br>Setting<br>Value | Setting                                                 | Measurement<br>Value | Specification            | Pass | /Fail |
|-------------------------------|---------------------------------------------------------|----------------------|--------------------------|------|-------|
| 20mVpp                        |                                                         |                      | 5.2mVrms to 8.9mVrms     |      |       |
| 100mVpp                       | Frequency: 1kHz Offset: 0V <sub>dc</sub> Impedance: 50Ω |                      | 33.2mVrms to 37.5mVrms   |      |       |
| 500mVpp                       |                                                         |                      | 173.3mVrms to 180.3mVrms |      |       |
| 1Vpp                          |                                                         |                      | 348.3mVrms to 358.9mVrms |      |       |
| 5Vpp                          |                                                         |                      | 1.75Vrms to 1.7875Vrms   |      |       |
| 10Vpp                         |                                                         |                      | 3.5Vrms to 3.5732Vrms    |      |       |

# **DC Offset Accuracy Test**

# **Specification**

| Output Characteristic |                                                |
|-----------------------|------------------------------------------------|
| Offset (into 50Ω)     |                                                |
| Accuracy              | ±(1% of setting value + 5mV + 1% of amplitude) |

### **Test Procedures**

- 1. Make sure that the environment temperature is between  $18^{\circ}\mathrm{C}$  and  $28^{\circ}\mathrm{C}$  and DG900 has been warmed up for at least 30 minutes. Connect the  $50\Omega$  load to the channel output terminal (take CH1 as an example; the test method is also applicable to CH2) of DG900; connect the  $50\Omega$  load and the voltage input terminals of the digital multimeter using a BNC-Dual banana plug connecting cable as shown in Figure 2-2.
- 2. Turn on the multimeter, select the DCV measurement function and set the range to "20V".
- 3. Turn on DG900. Press **Preset** and tap the **Def** icon, then a dialog box is displayed, tap **"Apply"** to restore DG900 to the factory setting.
- Set DG900:
  - a) Set the output impedance of CH1 to  $50\Omega$ . (Tap the channel output configuration status bar under the user interface to enter the channel setting interface. Tap the **OutputSet**  $\rightarrow$  **HighZ** to select "Off". Tap the **Impedance** menu label, and set the impedance to  $50\Omega$ .)
  - Set the output waveform of CH1 to a sine waveform with 1kHz frequency,
     5Vpp amplitude and 0V<sub>dc</sub> offset.
  - c) Press **Output1** or tap the channel output configuration status bar to turn on the output of CH1 in the channel setting interface.
- 5. Record the reading of the multimeter and judge whether it is within the specification ("Offset" in Table 2-2) range.
- 6. Keep the output impedance of CH1 of DG900 at  $50\Omega$  and the output waveform of CH1 as a sine waveform with 1kHz frequency and 5Vpp amplitude. Set the offset of the output waveform of CH1 to -2.5V<sub>dc</sub>, -1V<sub>dc</sub>, -500mV<sub>dc</sub>, 500mV<sub>dc</sub>, 1V<sub>dc</sub> and 2.5V<sub>dc</sub> respectively. Record the readings of the multimeter respectively and judge whether the readings are within the specification ("Offset" in Table 2-2) range.

Table 2-2 Offset limits of DC offset accuracy test

| Offset Setting Value | Amplitude<br>Setting Value | Allowed Error <sup>[1]</sup> | Offset <sup>[2]</sup>                          |
|----------------------|----------------------------|------------------------------|------------------------------------------------|
| -2.5V <sub>dc</sub>  |                            | ±0.030V <sub>dc</sub>        | -2.530V <sub>dc</sub> to -2.470V <sub>dc</sub> |
| -1V <sub>dc</sub>    |                            | ±0.045V <sub>dc</sub>        | -1.045V <sub>dc</sub> to -0.955V <sub>dc</sub> |
| -500mV <sub>dc</sub> |                            | ±0.050V <sub>dc</sub>        | -0.550V <sub>dc</sub> to -0.450V <sub>dc</sub> |
| 0V <sub>dc</sub>     | 5Vpp                       | ±0.055V <sub>dc</sub>        | -0.055V <sub>dc</sub> to 0.055V <sub>dc</sub>  |
| 500mV <sub>dc</sub>  |                            | ±0.060V <sub>dc</sub>        | 0.440V <sub>dc</sub> to 0.560V <sub>dc</sub>   |
| 1V <sub>dc</sub>     |                            | ±0.065V <sub>dc</sub>        | 0.935V <sub>dc</sub> to 1.065V <sub>dc</sub>   |
| 2.5V <sub>dc</sub>   |                            | ±0.080V <sub>dc</sub>        | 2.420V <sub>dc</sub> to 2.580V <sub>dc</sub>   |

Note<sup>[1]</sup>: "Allowed Error" is calculated from the specification "± (1% of setting value + 5 mV + 1% of amplitude)". Note<sup>[2]</sup>: Offset = offset setting value  $\pm$  allowed error.

7. Repeat steps 1 to 6 to test the DC offset accuracy of CH2 and record the test results.

| Offset<br>Setting<br>Value | Setting            | Measurement<br>Value | Specification                                  | Pass/ | /Fail |
|----------------------------|--------------------|----------------------|------------------------------------------------|-------|-------|
| -2.5V <sub>dc</sub>        |                    |                      | -2.530V <sub>dc</sub> to -2.470V <sub>dc</sub> |       |       |
| -1V <sub>dc</sub>          | Frequency:         |                      | -1.045V <sub>dc</sub> to -0.955V <sub>dc</sub> |       |       |
| -500mV <sub>dc</sub>       | 1kHz               |                      | -0.550V <sub>dc</sub> to -0.450V <sub>dc</sub> |       |       |
| 0V <sub>dc</sub>           | Amplitude:<br>5Vpp |                      | -0.055V <sub>dc</sub> to 0.055V <sub>dc</sub>  |       |       |
| 500mV <sub>dc</sub>        | Impedance:         |                      | 0.440V <sub>dc</sub> to 0.560V <sub>dc</sub>   |       |       |
| 1V <sub>dc</sub>           | 50Ω                |                      | 0.935V <sub>dc</sub> to 1.065V <sub>dc</sub>   |       |       |
| 2.5V <sub>dc</sub>         |                    |                      | 2.420V <sub>dc</sub> to 2.580V <sub>dc</sub>   |       |       |

## **AC Flatness Test**

# **Specification**

| Output Characteristic |                                                                                                    |
|-----------------------|----------------------------------------------------------------------------------------------------|
| Flatness              | Typical (Sine, 1 Vpp) ≤5 MHz: ±0.1 dB ≤15 MHz: ±0.2 dB ≤25 MHz: ±0.3 dB ≤40MHz: ±0.5 dB >40 MHz: ±1 dB |

### **Test Procedures**

- 1. Make sure that the environment temperature is between  $18^{\circ}$ C and  $28^{\circ}$ C and DG900 has been warmed up for at least 30 minutes. Connect the  $50\Omega$  load to the channel output terminal (take CH1 as an example; the test method is also applicable to CH2) of DG900; connect the  $50\Omega$  load and the voltage input terminals of the digital multimeter using a BNC-Dual banana plug connecting cable as shown in Figure 2-2.
- 2. Turn on DG900. Press **Preset** and tap the **Def** icon, then a dialog box is displayed, tap **"Apply"** to restore DG900 to the factory setting.
- Set DG900:
  - a) Set the output impedance of CH1 to  $50\Omega$ . (Tap the channel output configuration status bar under the user interface to enter the channel setting interface. Tap the **OutputSet**  $\rightarrow$  **HighZ** to select "Off". Tap the **Impedance** menu label, and set the impedance to  $50\Omega$ .)
  - b) Set the output waveform of CH1 to a sine waveform with 1kHz frequency and 1Vpp amplitude.
  - c) Press **Output1** or tap the channel output configuration status bar to turn on the output of CH1 in the channel setting interface.
- 4. Turn on the multimeter and select the ACV measurement function. Turn on the dBm operation function and set the reference resistance to  $50\Omega$ . Read the measurement value and take it as the reference power ( $P_{ref}$ ).

#### Tip:

In this step, if the dBm operation function is not turned on, you can also calculate the reference power using the formula

 $dBm = 10 \times Log_{10}[(V_{\text{reading}}^2 / R_{\text{ref}}) / 1mW]$  according to the measurement value of the multimeter.

Wherein,  $V_{\text{reading}}$  is the measurement value of the multimeter.

- 5. Calibrate the power meter:
  - Connect the power sensor to the input terminal and [POWER REF] terminal of the power meter respectively.
  - b) Press **Zero/Cal**  $\rightarrow$  **Zero**  $\rightarrow$  **Cal**. Turn on **power reference** after the calibration finishes and observe whether the measurement value of the power meter is a 0dBm, 50MHz signal.
  - c) Turn off **power reference**.
- 6. Disconnect DG900 and the multimeter. Connect the power sensor and the channel output terminal (take CH1 as an example; the test method is also applicable to CH2) of DG900 using a BNC (f)-N (m) adaptor, as shown in Figure 2-3.

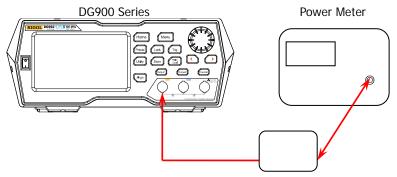

Figure 2-3 Connect DG900 and the Power Meter

- 7. Keep the output impedance of CH1 of DG900 at  $50\Omega$ . Set the output waveform of CH1 as a sine waveform with 5MHz frequency and 1Vpp amplitude. Set the frequency factor of the power meter to 5MHz, record the measurement value of the power meter and judge whether "measurement value-P<sub>ref</sub>" is between -0.1dB and +0.1dB.
- 8. Keep the output impedance of CH1 of DG900 at 50Ω. Set the output waveform of CH1 as a sine waveform with 10MHz frequency and 1Vpp amplitude. Set the frequency factor of the power meter to 10MHz, record the measurement value of the power meter and judge whether "measurement value-P<sub>ref</sub>" is between -0.2dB and +0.2dB.
- 9. Keep the output impedance of CH1 of DG900 at 50Ω. Set the output waveform of CH1 as a sine waveform with 15MHz frequency and 1Vpp amplitude. Set the frequency factor of the power meter to 15MHz, record the measurement value of the power meter and judge whether "measurement value-P<sub>ref</sub>" is between -0.2dB and +0.2dB.

- 10. Keep the output impedance of CH1 of DG900 at  $50\Omega$ . Set the output waveform of CH1 as a sine waveform with 20MHz frequency and 1Vpp amplitude. Set the frequency factor of the power meter to 20MHz, record the measurement value of the power meter and judge whether "measurement value- $P_{ref}$ " is between -0.3dB and +0.3dB.
- 11. Keep the output impedance of CH1 of DG900 at  $50\Omega$ . Set the output waveform of CH1 as a sine waveform with 25MHz frequency and 1Vpp amplitude. Set the frequency factor of the power meter to 25MHz, record the measurement value of the power meter and judge whether "measurement value- $P_{ref}$ " is between -0.3dB and +0.3dB.
- 12. Keep the output impedance of CH1 of DG900 at  $50\Omega$ . Set the output waveform of CH1 as a sine waveform with 30MHz frequency and 1Vpp amplitude. Set the frequency factor of the power meter to 30MHz, record the measurement value of the power meter and judge whether "measurement value- $P_{ref}$ " is between -0.5dB and +0.5dB.
- 13. Keep the output impedance of CH1 of DG900 at  $50\Omega$ . Set the output waveform of CH1 as a sine waveform with 40MHz frequency and 1Vpp amplitude. Set the frequency factor of the power meter to 40MHz, record the measurement value of the power meter and judge whether "measurement value- $P_{ref}$ " is between -0.5dB and +0.5dB.
- 14. Keep the output impedance of CH1 of DG900 at  $50\Omega$ . Set the output waveform of CH1 as a sine waveform with 50MHz frequency and 1Vpp amplitude. Set the frequency factor of the power meter to 50MHz, record the measurement value of the power meter and judge whether "measurement value- $P_{ref}$ " is between -1dB and +1dB.
- 15. Repeat steps 1 to 14 to test the AC flatness of CH2 and record the test results.

# **Test Record Form**

| Frequency<br>Setting<br>Value | Setting    | Measurement<br>Value | Calculation<br>Result <sup>[1]</sup> | Specification | Pass/ | Fail |
|-------------------------------|------------|----------------------|--------------------------------------|---------------|-------|------|
| 5MHz                          |            |                      |                                      | ±0.1dB        |       |      |
| 10MHz                         |            |                      |                                      | ±0.2dB        |       |      |
| 15MHz                         | Amplitude: |                      |                                      | ±0.2dB        |       |      |
| 20MHz                         |            |                      |                                      | ±0.3dB        |       |      |
| 25MHz                         | Impedance: |                      |                                      | ±0.3dB        |       |      |
| 30MHz                         | 50Ω        |                      |                                      | ±0.5dB        |       |      |
| 40MHz                         |            |                      |                                      | ±0.5dB        |       |      |
| 50MHz                         |            |                      |                                      | ±1dB          |       |      |

Note<sup>[1]</sup>: Calculation result = Measurement value -  $P_{ref}$ .

## **Harmonic Distortion Test**

# **Specification**

| Sine Wave Spectrum Purity |                                                          |  |  |  |
|---------------------------|----------------------------------------------------------|--|--|--|
|                           | Typical <sup>[1]</sup> DC to 10 MHz (included): <-55 dBc |  |  |  |
| Harmonic Distortion       | 10 MHz to 20 MHz (included): <-50 dBc                    |  |  |  |
|                           | 20 MHz to 40 MHz (included): <-40 dBc                    |  |  |  |
|                           | >40 MHz: <-35 dBc                                        |  |  |  |

**Note**<sup>[1]</sup>: 0 dBm output, DC offset 0, impedance 50  $\Omega$ .

### **Test Procedures**

1. Make sure that the environment temperature is between 18°C and 28°C and DG900 has been warmed up for at least 30 minutes. Connect the channel output terminal (take CH1 as an example; the test method is also applicable to CH2) of DG900 with the signal input terminal of the spectrum analyzer using a dual-BNC connecting cable and N-BNC adaptor as shown in Figure 2-4.

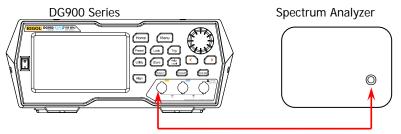

Figure 2-4 Connect DG900 and the Spectrum Analyzer

- 2. Turn on DG900. Press **Preset** and tap the **Def** icon, then a dialog box is displayed, tap **"Apply"** to restore DG900 to the factory setting.
- 3. Set DG900:
  - a) Set the output impedance of CH1 to  $50\Omega$ .( (Tap the channel output configuration status bar under the user interface to enter the channel setting interface. Tap the **OutputSet**  $\rightarrow$  **HighZ** to select "Off". Tap the **Impedance** menu label, and set the impedance to  $50\Omega$ .)
  - Set the output waveform of CH1 to a sine waveform with 10MHz frequency, 0dBm <u>amplitude</u> and 0V<sub>dc</sub> offset.
  - c) Press **Output1** or tap the channel output configuration status bar to turn on the output of CH1 in the channel setting interface.
- 4. Turn on and set the spectrum analyzer:

- a) Set the reference level to 10dBm and input attenuation to 20dB.
- b) Set the start frequency to 5MHz and stop frequency to 30MHz.
- c) Set the resolution bandwidth to 3kHz.
- 5. Use the marker function to make measurements and record the measurement values of the base waveform and 2<sup>nd</sup> order harmonic. Calculate<sup>[2]</sup> the harmonic distortion and judge whether it is less than -55dBc.
- 6. Keep the output impedance of CH1 of DG900 at  $50\Omega$ . Set the output waveform of CH1 as a sine waveform with 20MHz frequency, 0dBm amplitude and  $0V_{dc}$  offset.
- 7. Keep the reference level, input attenuation and resolution bandwidth of the spectrum analyzer as 10dBm, 20dB and 3kHz respectively. Set its start frequency to 10MHz and stop frequency to 60MHz.
- 8. Use the marker function to make measurements and record the measurement values of the base waveform and 2<sup>nd</sup> order harmonic. Calculate<sup>[2]</sup> the harmonic distortion and judge whether it is less than -50dBc.
- 9. Keep the output impedance of CH1 of DG900 at  $50\Omega$ . Set the output waveform of CH1 as a sine waveform with 40MHz frequency, 0dBm amplitude and  $0V_{dc}$  offset.
- 10. Keep the input attenuation, reference level and resolution bandwidth of the spectrum analyzer as 20dB, 10dBm and 3kHz respectively. Set its start frequency to 30MHz and stop frequency to 130MHz.
- 11. Use the marker function to make measurements and record the measurement values of the base waveform and 2<sup>nd</sup> order harmonic. Calculate<sup>[2]</sup> the harmonic distortion and judge whether it is less than -40dBc.
- 12. Keep the output impedance of CH1 of DG900 at  $50\Omega$ . Set the output waveform of CH1 as a sine waveform with 60MHz frequency, 0dBm amplitude and  $0V_{dc}$  offset.
- 13. Keep the input attenuation, reference level and resolution bandwidth of the spectrum analyzer as 20dB, 10dBm and 3kHz respectively. Set its start frequency to 50MHz and stop frequency to 150MHz.
- 14. Use the marker function to make measurements and record the measurement values of the base waveform and 2<sup>nd</sup> order harmonic. Calculate<sup>[2]</sup> the harmonic distortion and judge whether it is less than -35dBc.
- 15. Repeat steps 1 to 14 to test the harmonic distortion of CH2 and record the test results.

**Note**<sup>[2]</sup>: 2<sup>nd</sup> order harmonic distortion = 2<sup>nd</sup> order harmonic measurement value – base waveform measurement value

For example, when the output waveform frequency of the channel is 10MHz, if the base waveform measurement value is 0.8dBm and the 2<sup>nd</sup> order harmonic measurement value is -56.2dBm, the 2<sup>nd</sup> order harmonic distortion = (-56.2) -0.8=-57dBc<-55dBc and the test result fulfills the specification requirement.

### **Test Record Form**

| Frequency<br>Setting<br>Value | Setting                         | Measurement<br>Value                            | Calculation<br>Result <sup>[3]</sup> | Specification | Pass/ | Fail |
|-------------------------------|---------------------------------|-------------------------------------------------|--------------------------------------|---------------|-------|------|
| 10MHz                         |                                 | Base waveform:  2 <sup>nd</sup> order harmonic: |                                      | <-55dBc       |       |      |
| 20MHz                         | Waveform:<br>Sine<br>Amplitude: | Base waveform:  2 <sup>nd</sup> order harmonic: |                                      | <-50dBc       |       |      |
| 40MHz                         | OdBm Offset: 0V <sub>dc</sub>   | Base waveform:  2 <sup>nd</sup> order harmonic: |                                      | <-40dBc       |       |      |
| 60MHz                         |                                 | Base waveform:  2 <sup>nd</sup> order harmonic: |                                      | <-35dBc       |       |      |

Note<sup>[3]</sup>: Calculation result = 2th order harmonic measurement value - base waveform measurement value.

# **Spurious Signal Test**

# **Specification**

| Sine Wave Spectrum             | Sine Wave Spectrum Purity                                                               |  |  |  |  |
|--------------------------------|-----------------------------------------------------------------------------------------|--|--|--|--|
| Spurious signal (non-harmonic) | Typical <sup>[1]</sup> ≤10 MHz: <-60 dBc >10 MHz: <-60 dBc + 6 dB/octave <sup>[2]</sup> |  |  |  |  |

Note<sup>[1]</sup>: 0 dBm output, DC offset 0, impedance 50  $\Omega$ .

Note<sup>11</sup>: 6 dBc/octave means that when the frequency doubles, the specification increases by 6 dBc. For example, when the output frequency of DG900 is 10MHz, the specification is <-60dBc and when the output frequency is 30MHz, the specification is <-60dBc+2×6dBc, namely <-48dBc.

### **Test Procedures**

- 1. Make sure that the environment temperature is between 18°C and 28°C and DG900 has been warmed up for at least 30 minutes. Connect the channel output terminal (take CH1 as an example; the test method is also applicable to CH2) of DG900 with the RF input terminal of the spectrum analyzer using a dual-BNC cable and N-BNC adaptor as shown in Figure 2-4.
- 2. Turn on DG900. Press **Preset** and tap the **Def** icon, then a dialog box is displayed, tap **"Apply"** to restore DG900 to the factory setting.
- Set DG900:
  - Set the output impedance of CH1 to  $50\Omega$ . (Tap the channel output configuration status bar under the user interface to enter the channel setting interface. Tap the **OutputSet**  $\rightarrow$  **HighZ** to select "Off". Tap the **Impedance** menu label, and set the impedance to  $50\Omega$ .)
  - Set the output waveform of CH1 to a sine waveform with 5MHz frequency, 0dBm amplitude and 0V<sub>dc</sub> offset.
  - d) Press **Output1** or tap the channel output configuration status bar to turn on the output of CH1 in the channel setting interface.
- 4. Turn on and set the spectrum analyzer:
  - a) Set the reference level to 10dBm and input attenuation to 20dB.
  - b) Set the start frequency to OHz and stop frequency to 30MHz.
  - c) Set the resolution bandwidth to 1kHz.
  - d) Set the peak offset to 3dB.
  - e) Set the sweep mode to single.
- 5. After the spectrum analyzer finishes a sweep, use **Peak** and the marker function to measure the maximum spurious signal (except harmonics) and record the measurement result as **A**. Calculate the non-harmonic spurious signal

- (A-0dBm) and judge whether it is within the specification range.
- 6. Keep the output impedance of CH1 of DG900 at  $50\Omega$ . Set the output waveform of CH1 as a sine waveform with 10MHz frequency, 0dBm amplitude and  $0V_{dc}$  offset.
- 7. Keep the reference level, input attenuation, resolution bandwidth, peak offset and sweep mode of the spectrum analyzer as 10dBm, 20dB, 1kHz, 3dB and single respectively. Set its start frequency to 0Hz and stop frequency to 50MHz.
- 8. Press **Sweep/Trig** → **Single** to perform a sweep.
- 9. After the spectrum analyzer finishes a sweep, use **Peak** and the marker function to measure the maximum spurious signal (except harmonics) and record the measurement result as **A**. Calculate the non-harmonic spurious signal (**A**-0dBm) and judge whether it is within the specification range.
- 10. Keep the output impedance of CH1 of DG900 at  $50\Omega$ . Set the output waveform of CH1 as a sine waveform with 20MHz frequency, 0dBm amplitude and  $0V_{dc}$  offset.
- 11. Keep the reference level, input attenuation, resolution bandwidth, peak offset and sweep mode of the spectrum analyzer as 10dBm, 20dB, 1kHz, 3dB and single respectively. Set its start frequency to 0Hz and stop frequency to 100MHz.
- 12. Repeat steps 8 and 9.
- 13. Keep the output impedance of CH1 of DG900 at  $50\Omega$ . Set the output waveform of CH1 as a sine waveform with 30MHz frequency, 0dBm amplitude and  $0V_{dc}$  offset.
- 14. Keep the reference level, input attenuation, resolution bandwidth, peak offset and sweep mode of the spectrum analyzer as 10dBm, 20dB, 1kHz, 3dB and single respectively. Set its start frequency to 0Hz and stop frequency to 150MHz.
- 15. Repeat steps 8 and 9.
- 16. Keep the output impedance of CH1 of DG900 at  $50\Omega$ . Set the output waveform of CH1 as a sine waveform with 60MHz frequency, 0dBm amplitude and  $0V_{dc}$  offset.
- 17. Keep the reference level, input attenuation, resolution bandwidth, peak offset and sweep mode of the spectrum analyzer as 10dBm, 20dB, 1kHz, 3dB and single respectively. Set its start frequency to 0Hz and stop frequency to 300MHz.
- 18. Repeat steps 8 and 9.

19. Repeat steps 1 to 18 to test the spurious signal (non-harmonic) of CH2 and record the test results.

| Output<br>Frequency | Start<br>Frequency | Stop<br>Frequency | Α | A-0dBm | Specification | Pass/ | Fail |
|---------------------|--------------------|-------------------|---|--------|---------------|-------|------|
| 5MHz                | 0Hz                | 30MHz             |   |        | <-60dBc       |       |      |
| 10MHz               | 0Hz                | 50MHz             |   |        | <-60dBc       |       |      |
| 20MHz               | 0Hz                | 100MHz            |   |        | <-54dBc       |       |      |
| 30MHz               | 0Hz                | 150MHz            |   |        | <-48dBc       |       |      |
| 60MHz               | 0Hz                | 300MHz            |   |        | <-30dBc       |       |      |

## Rise/Fall Time Test

## **Specification**

| Signal Characteristic |                                 |  |  |  |
|-----------------------|---------------------------------|--|--|--|
| Square                |                                 |  |  |  |
| Rise/Fall Time        | Typical (1 Vpp, 1 kHz)<br>≤9 ns |  |  |  |

### **Test Procedures**

1. Make sure that the environment temperature is between 18°C and 28°C and DG900 has been warmed up for at least 30 minutes. Connect the channel output terminal (take CH1 as an example; the test method is also applicable to CH2) of DG900 with the signal input terminal of the oscilloscope using a dual-BNC connecting cable as shown in Figure 2-5.

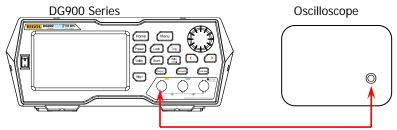

Figure 2-5 Connect DG900 and the Oscilloscope

- 2. Turn on DG900. Press **Preset** and tap the **Def** icon, then a dialog box is displayed, tap **"Apply"** to restore DG900 to the factory setting.
- Set DG900:
  - a) Set the output impedance of CH1 to  $50\Omega$ . (Tap the channel output configuration status bar under the user interface to enter the channel setting interface. Tap the **OutputSet**  $\rightarrow$  **HighZ** to select "Off". Tap the **Impedance** menu label, and set the impedance to  $50\Omega$ .)
  - b) Set the output waveform of CH1 to a square waveform with 1kHz frequency, 1Vpp amplitude and  $0V_{dc}$  offset.
  - c) Press **Output1** or tap the channel output configuration status bar to turn on the output of CH1 in the channel setting interface.
- 4. Turn on and set the oscilloscope:
  - a) Set the vertical scale to 200mV/div.
  - b) Set the horizontal time base to 1us.

- c) Adjust the trigger level to a proper value.
- d) Set the input impedance to  $50\Omega$ .
- e) Turn on the rise time and fall time measurement functions.
- 5. Set the edge type of the oscilloscope to rising edge, record the measurement result of the rise time and judge whether it is within the specification range.
- 6. Set the edge type of the oscilloscope to falling edge, record the measurement result of the fall time and judge whether it is within the specification range.
- 7. Repeat steps 1 to 6 to test the rise/fall time of CH2 and record the measurement results.

| Waveform        | Setting                                     | Measurement Value |  | Specification     | Pass | /Fail |
|-----------------|---------------------------------------------|-------------------|--|-------------------|------|-------|
| Frequency: 1kHz |                                             | Rise Time         |  | Typical (1 Vpp, 1 |      |       |
| Square          | Amplitude: 1Vpp<br>Offset: 0V <sub>dc</sub> | Fall Time         |  | kHz)<br>≤9 ns     |      |       |

## **Overshoot Test**

# **Specification**

| Signal Characteristic |                            |  |  |  |  |
|-----------------------|----------------------------|--|--|--|--|
| Square                | Square                     |  |  |  |  |
| Overshoot             | Typical (100kHz, 1Vpp) ≤5% |  |  |  |  |

### **Test Procedures**

- 1. Make sure that the environment temperature is between 18°C and 28°C and DG900 has been warmed up for at least 30 minutes. Connect the channel output terminal (take CH1 as an example; the test method is also applicable to CH2) of DG900 with the signal input terminal of the oscilloscope using a dual-BNC connecting cable as shown in Figure 2-5.
- 2. Turn on DG900. Press **Preset** and tap the **Def** icon, then a dialog box is displayed, tap **"Apply"** to restore DG900 to the factory setting.
- Set DG900:
  - a) Set the output impedance of CH1 to 50Ω. (Tap the channel output configuration status bar under the user interface to enter the channel setting interface. Tap the **OutputSet** → **HighZ** to select "Off". Tap the **Impedance** menu label, and set the impedance to 50Ω.)
  - b) Set the output waveform of CH1 to a square waveform with 100kHz frequency, 1Vpp amplitude and  $0V_{dc}$  offset.
  - c) Press **Output1** or tap the channel output configuration status bar to turn on the output of CH1 in the channel setting interface.
- 4. Turn on and set the oscilloscope:
  - a) Set the input impedance to  $50\Omega$ .
  - b) Set the vertical scale to 200mV/div.
  - c) Set the horizontal time base to 50ns.
  - d) Adjust the trigger level to a proper value.
  - e) Turn on the overshoot measurement function.
- 5. Record the overshoot measurement value and judge whether it is within the specification range.
- 6. Repeat steps 1 to 5 to test the overshoot of CH2 and record the measurement result.

| Waveform | Setting                                                          | Measurement Value | Specification                    | Pass/Fail |
|----------|------------------------------------------------------------------|-------------------|----------------------------------|-----------|
| Square   | Frequency: 100kHz<br>Amplitude: 1Vpp<br>Offset: 0V <sub>dc</sub> |                   | Typical (100kHz,<br>1Vpp)<br>≤5% |           |

Appendix RIGOL

# **Appendix**

# **Appendix A: Test Result Record Form**

**RIGOL** DG900 Series Function/Arbitrary Waveform Generator Performance Verification Test Record Form

| Model: Tested by: |                    |                      | Test Date:                              |           |  |
|-------------------|--------------------|----------------------|-----------------------------------------|-----------|--|
| Channel: CH       | 11                 |                      |                                         |           |  |
| Frequency A       | Accuracy Tes       | t                    |                                         |           |  |
| Waveform          | Setting<br>Value   | Measurement<br>Value | Specification                           | Pass/Fail |  |
| Sine              |                    |                      |                                         |           |  |
| Square            | Frequency:<br>1MHz |                      | 0.999 998 999 999 999                   |           |  |
| Ramp              | Amplitude:<br>1Vpp |                      | 99MHz to 1.000 001 000 000<br>000 01MHz |           |  |
| Pulse             |                    |                      |                                         |           |  |

**AC Amplitude Accuracy Test** 

| Amplitude<br>Setting<br>Value | Setting                                                 | Measurement<br>Value | Specification            | Pass/Fail |  |
|-------------------------------|---------------------------------------------------------|----------------------|--------------------------|-----------|--|
| 20mVpp                        |                                                         |                      | 5.2mVrms to 8.9mVrms     |           |  |
| 100mVpp                       | Frequency: 1kHz Offset: 0V <sub>dc</sub> Impedance: 50Ω |                      | 33.2mVrms to 37.5mVrms   |           |  |
| 500mVpp                       |                                                         |                      | 173.3mVrms to 180.3mVrms |           |  |
| 1Vpp                          |                                                         |                      | 348.3mVrms to 358.9mVrms |           |  |
| 5Vpp                          |                                                         |                      | 1.75Vrms to 1.7875Vrms   |           |  |
| 10Vpp                         |                                                         |                      | 3.5Vrms to 3.5732Vrms    |           |  |

**RIGOL** Appendix

**DC Offset Accuracy Test** 

| Offset<br>Setting<br>Value | Setting            | Measurement<br>Value | Specification                                  | Pass/Fail |  |
|----------------------------|--------------------|----------------------|------------------------------------------------|-----------|--|
| -2.5V <sub>dc</sub>        |                    |                      | -2.530V <sub>dc</sub> to -2.470V <sub>dc</sub> |           |  |
| -1V <sub>dc</sub>          | Frequency:         |                      | -1.045V <sub>dc</sub> to -0.955V <sub>dc</sub> |           |  |
| -500mV <sub>dc</sub>       | 1kHz               |                      | -0.550V <sub>dc</sub> to -0.450V <sub>dc</sub> |           |  |
| OV <sub>dc</sub>           | Amplitude:<br>5Vpp |                      | -0.055V <sub>dc</sub> to 0.055V <sub>dc</sub>  |           |  |
| 500mV <sub>dc</sub>        | Impedance:         |                      | 0.440V <sub>dc</sub> to 0.560V <sub>dc</sub>   |           |  |
| 1V <sub>dc</sub>           | 50Ω                |                      | 0.935V <sub>dc</sub> to 1.065V <sub>dc</sub>   |           |  |
| 2.5V <sub>dc</sub>         |                    |                      | 2.420V <sub>dc</sub> to 2.580V <sub>dc</sub>   |           |  |

## **AC Flatness Test**

| Frequency<br>Setting<br>Value | Setting                                       | Measurement<br>Value | Calculation<br>Result <sup>[1]</sup> | Specification | Pass/Fail |  |
|-------------------------------|-----------------------------------------------|----------------------|--------------------------------------|---------------|-----------|--|
| 5MHz                          | - Amplitude:<br>. 1Vpp<br>Impedance:<br>. 50Ω |                      |                                      | ±0.1dB        |           |  |
| 10MHz                         |                                               |                      |                                      | ±0.2dB        |           |  |
| 15MHz                         |                                               |                      |                                      | ±0.2dB        |           |  |
| 20MHz                         |                                               |                      |                                      | ±0.3dB        |           |  |
| 25MHz                         |                                               |                      |                                      | ±0.3dB        |           |  |
| 30MHz                         |                                               |                      |                                      | ±0.5dB        |           |  |
| 40MHz                         |                                               |                      |                                      | ±0.5dB        |           |  |
| 50MHz                         |                                               |                      |                                      | ±1dB          |           |  |

Note<sup>[1]</sup>: Calculation result = Measurement value - P<sub>ref</sub>.

# **Harmonic Distortion Test**

| Frequency<br>Setting<br>Value | Setting                  | Measurement<br>Value                  | Calculation<br>Result <sup>[1]</sup> | Specification | Pass/ | Fail |
|-------------------------------|--------------------------|---------------------------------------|--------------------------------------|---------------|-------|------|
| 10MHz                         |                          | Base waveform:  2 <sup>nd</sup> order |                                      | <-55dBc       |       |      |
|                               |                          | harmonic:                             |                                      |               |       |      |
| 001411                        | Waveform:                | Base waveform:                        |                                      | EQ ID         |       |      |
| 20MHz                         | Sine<br>Amplitude:       | 2 <sup>nd</sup> order<br>harmonic:    |                                      | <-50dBc       |       |      |
|                               | 0dBm                     | Base waveform:                        |                                      |               |       |      |
| 40MHz                         | Offset: 0V <sub>dc</sub> | 2 <sup>nd</sup> order<br>harmonic:    |                                      | <-40dBc       |       |      |
| 501                           |                          | Base waveform:                        |                                      |               |       |      |
| 60MHz <sup>[2]</sup>          |                          | 2 <sup>nd</sup> order<br>harmonic:    |                                      | <-35dBc       |       |      |

Note<sup>[1]</sup>: Calculation result = 2th order harmonic measurement value - base waveform measurement value. Note<sup>[2]</sup>: Only applicable to DG992 and DG972.

Spurious Signal Test

| pullous signal rest  |                    |                   |   |        |               |       |      |
|----------------------|--------------------|-------------------|---|--------|---------------|-------|------|
| Output<br>Frequency  | Start<br>Frequency | Stop<br>Frequency | A | A-0dBm | Specification | Pass/ | Fail |
| 5MHz                 | 0Hz                | 30MHz             |   |        | <-60dBc       |       |      |
| 10MHz                | 0Hz                | 50MHz             |   |        | <-60dBc       |       |      |
| 20MHz                | 0Hz                | 100MHz            |   |        | <-54dBc       |       |      |
| 30MHz                | 0Hz                | 150MHz            |   |        | <-48dBc       |       |      |
| 60MHz <sup>[1]</sup> | 0Hz                | 300MHz            |   |        | <-30dBc       |       |      |

Note<sup>[1]</sup>: Only applicable to DG992 and DG972.

### Rise/Fall Time Test

| Waveform | Setting                                     | Measurement Value |  | Specification     | Pass | /Fail |
|----------|---------------------------------------------|-------------------|--|-------------------|------|-------|
| Causes   | Frequency: 1kHz                             | Rise Time         |  | Typical (1 Vpp, 1 |      |       |
| Square   | Amplitude: 1Vpp<br>Offset: 0V <sub>dc</sub> | Fall Time         |  | kHz)<br>≤9 ns     |      |       |

# **Overshoot Test**

| Waveform | Setting                                                          | Measurement Value | Specification                    | Pass/Fail |
|----------|------------------------------------------------------------------|-------------------|----------------------------------|-----------|
| Square   | Frequency: 100kHz<br>Amplitude: 1Vpp<br>Offset: 0V <sub>dc</sub> |                   | Typical (100kHz,<br>1Vpp)<br>≤5% |           |

# Channel: CH2

**Frequency Accuracy Test** 

| Waveform | Setting<br>Value   | Measurement<br>Value | Specification                           | Pass/Fail |
|----------|--------------------|----------------------|-----------------------------------------|-----------|
| Sine     |                    |                      |                                         |           |
| Square   | Frequency:<br>1MHz |                      | 0.999 998 999 999 999                   |           |
| Ramp     | Amplitude:<br>1Vpp |                      | 99MHz to 1.000 001 000 000<br>000 01MHz |           |
| Pulse    |                    |                      |                                         |           |

**AC Amplitude Accuracy Test** 

| Amplitude<br>Setting<br>Value | Setting                                | Measurement<br>Value | Specification            | Pass | /Fail |
|-------------------------------|----------------------------------------|----------------------|--------------------------|------|-------|
| 20mVpp                        |                                        |                      | 5.2mVrms to 8.9mVrms     |      |       |
| 100mVpp                       | Frequency:                             |                      | 33.2mVrms to 37.5mVrms   |      |       |
| 500mVpp                       | 1kHz                                   |                      | 173.3mVrms to 180.3mVrms |      |       |
| 1Vpp                          | Offset: 0V <sub>dc</sub><br>Impedance: |                      | 348.3mVrms to 358.9mVrms |      |       |
| 5Vpp                          | 50Ω                                    |                      | 1.75Vrms to 1.7875Vrms   |      |       |
| 10Vpp                         |                                        |                      | 3.5Vrms to 3.5732Vrms    |      |       |

**DC Offset Accuracy Test** 

| Offset<br>Setting<br>Value | Setting            | Measurement<br>Value | Specification                                  | Pass/ | Fail |
|----------------------------|--------------------|----------------------|------------------------------------------------|-------|------|
| -2.5V <sub>dc</sub>        |                    |                      | -2.530V <sub>dc</sub> to -2.470V <sub>dc</sub> |       |      |
| -1V <sub>dc</sub>          | Frequency:         |                      | -1.045V <sub>dc</sub> to -0.955V <sub>dc</sub> |       |      |
| -500mV <sub>dc</sub>       | 1kHz               |                      | -0.550V <sub>dc</sub> to -0.450V <sub>dc</sub> |       |      |
| 0V <sub>dc</sub>           | Amplitude:<br>5Vpp |                      | -0.055V <sub>dc</sub> to 0.055V <sub>dc</sub>  |       |      |
| 500mV <sub>dc</sub>        | Impedance:         |                      | 0.440V <sub>dc</sub> to 0.560V <sub>dc</sub>   |       |      |
| 1V <sub>dc</sub>           | 50Ω                |                      | 0.935V <sub>dc</sub> to 1.065V <sub>dc</sub>   |       |      |
| 2.5V <sub>dc</sub>         |                    |                      | 2.420V <sub>dc</sub> to 2.580V <sub>dc</sub>   |       |      |

## **AC Flatness Test**

| Frequency<br>Setting<br>Value | Setting            | Measurement<br>Value | Calculation<br>Result <sup>[1]</sup> | Specification | Pass/ | Fail |
|-------------------------------|--------------------|----------------------|--------------------------------------|---------------|-------|------|
| 5MHz                          |                    |                      |                                      | ±0.1dB        |       |      |
| 10MHz                         |                    |                      |                                      | ±0.2dB        |       |      |
| 15MHz                         |                    |                      |                                      | ±0.2dB        |       |      |
| 20MHz                         | Amplitude:<br>1Vpp |                      |                                      | ±0.3dB        |       |      |
| 25MHz                         | Impedance:         |                      |                                      | ±0.3dB        |       |      |
| 30MHz                         | 50Ω                |                      |                                      | ±0.5dB        |       |      |
| 40MHz                         |                    |                      |                                      | ±0.5dB        |       |      |
| 50MHz                         |                    |                      |                                      | ±1dB          |       |      |

Note<sup>[1]</sup>: Calculation result = Measurement value - P<sub>ref</sub>.

#### **Harmonic Distortion Test**

| Frequency<br>Setting<br>Value | Setting                         | Measurement<br>Value                            | Calculation<br>Result <sup>[1]</sup> | Specification | Pass/I | Fail |
|-------------------------------|---------------------------------|-------------------------------------------------|--------------------------------------|---------------|--------|------|
| 10MHz                         |                                 | Base waveform:  2 <sup>nd</sup> order harmonic: |                                      | <-55dBc       |        |      |
| 20MHz                         | Waveform:<br>Sine<br>Amplitude: | Base waveform:  2 <sup>nd</sup> order harmonic: |                                      | <-50dBc       |        |      |
| 40MHz                         | OdBm Offset: 0V <sub>dc</sub>   | Base waveform:  2 <sup>nd</sup> order harmonic: |                                      | <-40dBc       |        |      |
| 60MHz <sup>[2]</sup>          |                                 | Base waveform:  2 <sup>nd</sup> order harmonic: |                                      | <-35dBc       |        |      |

Note<sup>[1]</sup>: Calculation result = 2th order harmonic measurement value - base waveform measurement value. Note<sup>[2]</sup>: Only applicable to DG992 and DG972.

**Spurious Signal Test** 

| Output<br>Frequency  | Start<br>Frequency | Stop<br>Frequency | A | A-0dBm | Specification | Pass/ | Fail |
|----------------------|--------------------|-------------------|---|--------|---------------|-------|------|
| 5MHz                 | 0Hz                | 30MHz             |   |        | <-60dBc       |       |      |
| 10MHz                | 0Hz                | 50MHz             |   |        | <-60dBc       |       |      |
| 20MHz                | 0Hz                | 100MHz            |   |        | <-54dBc       |       |      |
| 30MHz                | 0Hz                | 150MHz            |   |        | <-48dBc       |       |      |
| 60MHz <sup>[1]</sup> | 0Hz                | 300MHz            |   |        | <-30dBc       |       |      |

Note<sup>[1]</sup>: Only applicable to DG992 and DG972.

## Rise/Fall Time Test

| Waveform | Setting                                     | Measurement Value |  | Specification     | Pass | /Fail |
|----------|---------------------------------------------|-------------------|--|-------------------|------|-------|
| Course   | Frequency: 1kHz                             | Rise Time         |  | Typical (1 Vpp, 1 |      |       |
| Square   | Amplitude: 1Vpp<br>Offset: 0V <sub>dc</sub> | Fall Time         |  | kHz)<br>≤9 ns     |      |       |

# **Overshoot Test**

| Waveform | Setting                              | Measurement Value | Specification             | Pass/Fail |
|----------|--------------------------------------|-------------------|---------------------------|-----------|
| Square   | Frequency: 100kHz<br>Amplitude: 1Vpp |                   | Typical (100kHz,<br>1Vpp) |           |
|          | Offset: 0V <sub>dc</sub>             |                   | ≤5%                       |           |

# **Appendix B: Performance Specifications**

Unless otherwise specified, all the specifications can be guaranteed when the following two conditions are met.

- The signal generator is within the calibration period.
- The signal generator has been running ceaselessly for over 30 minutes under the specified operating temperature (23°C±5°C).

All the specifications are guaranteed except the parameters marked with "Typical".

| Model                                       | DG952                                                                     | DG972                                                | DG992                    |  |
|---------------------------------------------|---------------------------------------------------------------------------|------------------------------------------------------|--------------------------|--|
| Channel                                     | 2                                                                         | 2                                                    | 2                        |  |
| Max. Frequency                              | 50 MHz                                                                    | 70 MHz                                               | 100 MHz                  |  |
| Sample Rate                                 | 250 MSa/s                                                                 |                                                      | •                        |  |
|                                             |                                                                           |                                                      |                          |  |
| Waveform                                    |                                                                           |                                                      |                          |  |
| Basic Waveforms                             | Sine, Square, Ramp, Pu                                                    | lse, Noise, DC, Dual-ton                             | e                        |  |
| Advanced                                    | PRBS, RS232, Sequence                                                     |                                                      |                          |  |
| Waveforms                                   | •                                                                         |                                                      |                          |  |
| Built-in Arbitrary                          |                                                                           | s, including Sinc, Expone                            | ential Rise, Exponential |  |
| Waveforms                                   | Fall, ECG, Gauss, Haver                                                   | Sine, Lorentz, etc.                                  |                          |  |
|                                             |                                                                           |                                                      |                          |  |
| Frequency Charact                           |                                                                           | 4 11 1 70 1411                                       | 4 11 1 400 1411          |  |
| Sine                                        | 1 µHz to 50 MHz                                                           | 1 µHz to 70 MHz                                      | 1 µHz to 100 MHz         |  |
| Square                                      | 1 μHz to 15 MHz                                                           | 1 μHz to 20 MHz                                      | 1 μHz to 25 MHz          |  |
| Ramp                                        | 1 μHz to 1.5 MHz                                                          | 1 μHz to 1.5 MHz                                     | 1 μHz to 2 MHz           |  |
| Pulse                                       | 1 μHz to 15 MHz                                                           | 1 μHz to 20 MHz                                      | 1 μHz to 25 MHz          |  |
| Harmonic                                    | 1 μHz to 20 MHz                                                           | 1 μHz to 20 MHz                                      | 1 μHz to 25 MHz          |  |
| PRBS                                        | 2 kbps to 40 Mbps                                                         | 2 kbps to 50 Mbps                                    | 2 kbps to 60 Mbps        |  |
| Dual-tone                                   | 1 μHz to 20 MHz                                                           | 1 μHz to 20 MHz                                      | 1 µHz to 20 MHz          |  |
| RS232                                       | baud rate range: 9600, 14400, 19200, 38400, 57600, 115200, 128000, 230400 |                                                      |                          |  |
| Sequence                                    | 2 k to 60 MSa/s                                                           |                                                      |                          |  |
| Noise (-3 dB)                               | 100 MHz bandwidth                                                         |                                                      |                          |  |
| Arbitrary Waveform                          | 1 μHz to 15 MHz                                                           | 1 μHz to 20 MHz                                      | 1 μHz to 20 MHz          |  |
| Resolution                                  | 1 μHz                                                                     |                                                      |                          |  |
| Accuracy                                    | ±(1 ppm of the setting                                                    | ±(1 ppm of the setting value + 10 pHz), 18°C to 28°C |                          |  |
|                                             |                                                                           |                                                      |                          |  |
| Sine Wave Spectru                           | m Purity                                                                  |                                                      |                          |  |
|                                             | Typical <sup>[1]</sup>                                                    |                                                      |                          |  |
| Harmonic Distortion                         | DC to 10 MHz (included): <-55 dBc                                         |                                                      |                          |  |
|                                             | 10 MHz to 20 MHz (included): <-50 dBc                                     |                                                      |                          |  |
|                                             | 20 MHz to 40 MHz (included): <-40 dBc                                     |                                                      |                          |  |
|                                             | >40 MHz: <-35 dBc                                                         |                                                      |                          |  |
| Total Harmonic<br>Distortion <sup>[1]</sup> | <0.075% (10 Hz to 20 kHz)                                                 |                                                      |                          |  |
| Spurious                                    | Typical <sup>[1]</sup>                                                    |                                                      |                          |  |
| (non-harmonic)                              | ≤10 MHz: <-60 dBc                                                         |                                                      |                          |  |
| ,                                           | >10 MHz: <-60 dBc + 6 dB/octave                                           |                                                      |                          |  |
| Phase Noise                                 | Typical (0 dBm, 10 kHz offset)                                            |                                                      |                          |  |

|                                       | 10 MHz: <-105 dBc/Hz                                                     |  |
|---------------------------------------|--------------------------------------------------------------------------|--|
|                                       |                                                                          |  |
| Signal Characterist                   | ICS                                                                      |  |
| Square                                | T ' 1/4 V                                                                |  |
| Rise/Fall Time                        | Typical (1 Vpp, 1 kHz) ≤9 ns                                             |  |
| Overshoot                             | Typical (100 kHz, 1 Vpp) ≤5%                                             |  |
| Duty                                  | 0.01% to 99.99% (limited by the current frequency setting)               |  |
| Non-symmetry                          | 1% of the period + 4 ns                                                  |  |
| Jitter (rms)                          | Typical (1 Vpp) ≤5 MHz: 2 ppm of the period + 200 ps >5 MHz: 200 ps      |  |
| Ramp                                  | •                                                                        |  |
| Linearity                             | ≤1% of peak output (typical, 1 kHz, 1 VPP, 100% symmetry)                |  |
| Symmetry                              | 0% to 100%                                                               |  |
| Pulse                                 |                                                                          |  |
| Pulse                                 | 16 ns to 1000 ks (limited by the current frequency setting)              |  |
| Duty                                  | 0.001% to 99.999% (limited by the current frequency setting)             |  |
| Rising/Falling Edge                   | ≥8 ns (limited by the current frequency setting and pulse width setting) |  |
|                                       | Typical (1 Vpp, 1 kHz)                                                   |  |
| Overshoot                             | ≤5%                                                                      |  |
|                                       | Typical (1 Vpp)                                                          |  |
| Jitter (rms)                          | ≤5 MHz: 2 ppm of the period + 200 ps                                     |  |
|                                       | >5 MHz: 200 ps                                                           |  |
| <b>Arbitrary Waveform</b>             | n Sequence                                                               |  |
| Waveform Length                       | 16 Mpts                                                                  |  |
| Vertical Resolution                   | 16 bits                                                                  |  |
|                                       | Interpolation filter: 10 Sa/s to 60 MSa/s                                |  |
| Sample Rate                           | Step filter: 2k Sa/s to 50 MSa/s                                         |  |
|                                       | Smooth filter: 2k Sa/s to 50 MSa/s                                       |  |
|                                       | Interpolation filter: ≥8 ns                                              |  |
| Min Rise/Fall Time                    | Step filter: 3.0/sample rate                                             |  |
|                                       | Smooth filter: 1.0/sample rate                                           |  |
|                                       | Typical (1 Vpp)                                                          |  |
| Jitter (rms)                          | Interpolation filter: 200 ps                                             |  |
| · · · · · · · · · · · · · · · · · · · | Step filter: <5 ps                                                       |  |
|                                       | Smooth filter: <5 ps                                                     |  |
| Overshoot                             | Typical (1 Vpp)<br>≤5%                                                   |  |
| Harmonic Output                       |                                                                          |  |
| Harmonic Order                        | ≤8                                                                       |  |
| Harmonic Type                         | Even Harmonic, Odd Harmonic, Order Harmonic, User                        |  |
| Harmonic Amplitude                    | The amplitude of each order of the harmonic can be set.                  |  |
| Harmonic Phase                        | The phase of each order of harmonic can be set.                          |  |
|                                       |                                                                          |  |
| Output Characteris                    | tics                                                                     |  |
| Amplitude (into 50 Ω)                 |                                                                          |  |
| . ,                                   | ≤10 MHz: 1.0 mVpp to 10 Vpp                                              |  |
| Range                                 | ≤30 MHz: 1.0 mVpp to 5.0 Vpp                                             |  |
|                                       | ≤60 MHz: 1.0 mVpp to 2.5 Vpp                                             |  |
|                                       | >60 MHz: 1.0 mVpp to 1 Vpp                                               |  |

| Accuracy                 | Typical (1 kHz sine, 0 V offset, >10 mVpp, auto)                    |  |
|--------------------------|---------------------------------------------------------------------|--|
| · ,                      | $\pm (1\% \text{ of the setting value}) \pm 5 \text{ mV}$           |  |
|                          | Typical (Sine, 1 Vpp)                                               |  |
|                          | ≤5 MHz: ±0.1 dB                                                     |  |
| Flatness                 | ≤15 MHz: ±0.2 dB                                                    |  |
| 11411000                 | ≤25 MHz: ±0.3 dB                                                    |  |
|                          | ≤40MHz: ±0.5 dB                                                     |  |
|                          | >40 MHz: ±1 dB                                                      |  |
| Unit                     | Vpp, Vrms, dBm                                                      |  |
| Resolution               | 0.1 mVpp or 4 digits                                                |  |
| Offset (into 50 Ω)       |                                                                     |  |
| Range (Peak ac+dc)       | ±5 Vpk ac+dc                                                        |  |
| Accuracy                 | ±(1% of the setting value + 5 mV + 1% of the amplitude)             |  |
| <b>Waveform Output</b>   |                                                                     |  |
| Output Impedance         | 50 Ω (typical)                                                      |  |
| Destantion               | Short-circuit protection, automatically disable the waveform output |  |
| Protection               | when overload occurs                                                |  |
|                          |                                                                     |  |
| <b>Modulation Charac</b> | teristics                                                           |  |
| Modulation Type          | AM, FM, PM, ASK, FSK, PSK, PWM                                      |  |
| AM                       |                                                                     |  |
| Carrier Waveform         | Sine, Square, Ramp, Arb                                             |  |
| Source                   | Internal/External                                                   |  |
| Modulating               | Cina Courses Danier Mailes Aul                                      |  |
| Waveform                 | Sine, Square, Ramp, Noise, Arb                                      |  |
| Modulation Depth         | 0% to 120%                                                          |  |
| Modulation               | 0 11 1 4 111                                                        |  |
| Frequency                | 2 mHz to 1 MHz                                                      |  |
| FM                       |                                                                     |  |
| Carrier Waveform         | Sine, Square, Ramp, Arb                                             |  |
| Source                   | Internal/External                                                   |  |
| Modulating               |                                                                     |  |
| Waveform                 | Sine, Square, Ramp, Noise, Arb                                      |  |
| Modulation               | 2                                                                   |  |
| Frequency                | 2 mHz to 1 MHz                                                      |  |
| PM                       |                                                                     |  |
| Carrier Waveform         | Sine, Square, Ramp, Arb                                             |  |
| Source                   | Internal/External                                                   |  |
| Modulating               |                                                                     |  |
| Waveform                 | Sine, Square, Ramp, Noise, Arb                                      |  |
| Phase Deviation          | 0° to 360°                                                          |  |
| Modulation               |                                                                     |  |
| Frequency                | 2 mHz to 1 MHz                                                      |  |
| ASK                      |                                                                     |  |
| Carrier Waveform         | Sine, Square, Ramp, Arb                                             |  |
| Source                   | Internal/External                                                   |  |
| Modulating               |                                                                     |  |
| Waveform                 | Square with 50% duty cycle                                          |  |
| Key Frequency            | 2 mHz to 1 MHz                                                      |  |
| FSK                      | <u> </u>                                                            |  |
| Carrier Waveform         | Sine, Square, Ramp, Arb                                             |  |
| Source                   | Internal/External                                                   |  |
| Course                   | I mondy External                                                    |  |

| Madulatina              |                                                                                                   |  |  |
|-------------------------|---------------------------------------------------------------------------------------------------|--|--|
| Modulating<br>Waveform  | Square with 50% duty cycle                                                                        |  |  |
| Key Frequency           | 2 mHz to 1 MHz                                                                                    |  |  |
| PSK                     | 2 IIInz to 1 Minz                                                                                 |  |  |
| Carrier Waveform        | Sine, Square, Ramp, Arb                                                                           |  |  |
| Source                  | Internal/External                                                                                 |  |  |
| Modulating              |                                                                                                   |  |  |
| Waveform                | Square with 50% duty cycle                                                                        |  |  |
| Key Frequency           | 2 mHz to 1 MHz                                                                                    |  |  |
| PWM                     |                                                                                                   |  |  |
| Carrier Waveform        | Pulse                                                                                             |  |  |
| Source                  | Internal/External                                                                                 |  |  |
| Modulating              | Sine, Square, Ramp, Noise, Arb                                                                    |  |  |
| Waveform                | ·                                                                                                 |  |  |
| Width Deviation         | 0% to 100% of the pulse width                                                                     |  |  |
| Modulation              | 2 mHz to 1 MHz                                                                                    |  |  |
| Frequency               |                                                                                                   |  |  |
| External Modulation     |                                                                                                   |  |  |
| Input Range             | AM, PM, FM: 75 mVRMS to ±5 (Vac+dc) ASK, PSK, FSK: standard 5 V TTL                               |  |  |
| Input Bandwidth         | 50 kHz                                                                                            |  |  |
| Input Impedance         | 10 kΩ                                                                                             |  |  |
|                         |                                                                                                   |  |  |
| Burst Characteristics   |                                                                                                   |  |  |
| Carrier Waveform        | Sine, Square, Ramp, Pulse, Noise, Arb, PRBS, RS232, Sequence (except DC, dual-tone, and Harmonic) |  |  |
| Carrier Frequency       | 2 mHz to 50 MHz 2 mHz to 70 MHz 2 mHz to 100 MHz                                                  |  |  |
| Burst Count             | 1 to 1,000,000 or Infinite                                                                        |  |  |
| Internal Period         | 1 μs to 500 s                                                                                     |  |  |
| Gated Source            | External Trigger                                                                                  |  |  |
| Source                  | Internal, External, Manual                                                                        |  |  |
| Trigger Delay           | 0 ns to 100 s                                                                                     |  |  |
|                         |                                                                                                   |  |  |
| Sweep Characteris       | tics                                                                                              |  |  |
| Carrier Waveform        | Sine, Square, Ramp, Arb                                                                           |  |  |
| Туре                    | Linear, Log, and Step                                                                             |  |  |
| Orientation             | Up/Down                                                                                           |  |  |
| Start/Stop              |                                                                                                   |  |  |
| Frequency               | Same as the upper/lower limit of the corresponding carrier frequency                              |  |  |
| Sweep Time              | 1 ms to 500 s                                                                                     |  |  |
| Hold/Return Time        | 0 ms to 500 s                                                                                     |  |  |
| Source                  | Internal, External, Manual                                                                        |  |  |
| Marker                  | Falling edge of the sync signal (programmable)                                                    |  |  |
|                         |                                                                                                   |  |  |
| Frequency Counter       | r                                                                                                 |  |  |
| Measurement Function    | Frequency, Period, Positive/Negative Pulse Width, Duty Cycle                                      |  |  |
| Frequency<br>Resolution | 7 digits/s (Gate Time = 1 s)                                                                      |  |  |
| Frequency Range         | 1 μHz to 240 MHz                                                                                  |  |  |

| Period<br>Measurement             | Measurement Range                                     | 4 ns to 1,000 ks                                          |                              |  |
|-----------------------------------|-------------------------------------------------------|-----------------------------------------------------------|------------------------------|--|
| Voltage Range and                 | Voltage Range and Sensitivity (non-modulating signal) |                                                           |                              |  |
|                                   | DC Offset Range                                       | ±1.5 Vdc                                                  |                              |  |
| DC Coupling                       | 1 μHz to 100 MHz                                      | 50 mVRMS to ±2.5 (Vac+dc)                                 |                              |  |
|                                   | 100 MHz to 240 MHz                                    | 100 mVRMS to ±2.5 (Vac+dc)                                |                              |  |
|                                   | 1 μHz to 100 MHz                                      | 50 mVRMS to ±2.5 Vpp                                      |                              |  |
| AC Coupling                       | 100 MHz to 240 MHz                                    | 100 mVRMS to ±2.5 Vpp                                     |                              |  |
| Pulse Width and D                 | uty Cycle Measuremer                                  | nt                                                        |                              |  |
| Frequency and<br>Amplitude Ranges | 1 μHz to 25 MHz                                       | 50 mVRMS to ±2.5 (Vac+dc)                                 |                              |  |
|                                   | Min. Pulse Width                                      | ≥20 ns                                                    |                              |  |
| Pulse Width                       | Pulse Width<br>Resolution                             | 5 ns                                                      | DC Coupling                  |  |
| Duty                              | Measurement Range (display)                           | 0% to 100%                                                |                              |  |
| Input Characterist                | Input Characteristics                                 |                                                           |                              |  |
| Input Signal Range                | Breakdown Voltage                                     | ±7 (Vac+dc)                                               | Input<br>Impedance = 1<br>MΩ |  |
|                                   | Coupling Mode                                         | AC                                                        | DC                           |  |
| Input Adjustment                  | High Frequency<br>Rejection                           | On: Input Bandwidth = 150 I<br>Off: Input Bandwidth = 240 |                              |  |
|                                   | Trigger Level Range                                   | -2.5 V to +2.5 V                                          |                              |  |
| Input Trigger                     | Trigger Sensitivity<br>Range                          | High, Low                                                 |                              |  |
|                                   | 1 ms                                                  | 1.048 ms                                                  |                              |  |
|                                   | 10 ms                                                 | 8.389 ms                                                  | 8.389 ms                     |  |
| CataTima                          | 100 ms                                                | 134.218 ms                                                |                              |  |
| GateTime                          | 1 s                                                   | 1.074 s                                                   |                              |  |
|                                   | 10 s                                                  | 8.590 s                                                   |                              |  |
|                                   | >10 s                                                 | >8.590 s                                                  |                              |  |
| Trimmon Chanastania               | ation                                                 |                                                           |                              |  |
| Trigger Characteris Trig Input    | SUCS                                                  |                                                           |                              |  |
| Level                             | TTL-compatible                                        |                                                           |                              |  |
| Slope                             | Rising or falling (selectable)                        |                                                           |                              |  |
| Pulse Width                       | >100 ns                                               |                                                           |                              |  |
| Latency                           | Sweep: <100 ns (typical) Burst: <350 ns (typical)     |                                                           |                              |  |
| Trigger Output                    |                                                       |                                                           |                              |  |

| TTL-compatible                             |  |  |
|--------------------------------------------|--|--|
| >60 ns (typical)                           |  |  |
| 1 MHz                                      |  |  |
|                                            |  |  |
| Two-channel Characteristics - Phase Offset |  |  |
| 0° to 360°                                 |  |  |
| 0.03°                                      |  |  |
|                                            |  |  |
| Reference Clock                            |  |  |
| External Reference Input                   |  |  |
| 10 MHz ± 50 Hz                             |  |  |
| 250 mVpp to 5 Vpp                          |  |  |
| <2 s                                       |  |  |
| 1 kΩ, AC coupling                          |  |  |
| Output                                     |  |  |
| 10 MHz ± 50 Hz                             |  |  |
| 3.3 Vpp                                    |  |  |
| 50 Ω, AC coupling                          |  |  |
|                                            |  |  |
| Synchronous Output                         |  |  |
| TTL-compatible                             |  |  |
| 50 Ω, nominal value                        |  |  |
|                                            |  |  |

#### **Overvoltage Protection**

Occurred when:

- The instrument amplitude setting is greater than 3.2 Vpp or the output AC+DC is greater than  $|1.6 \text{ V}_{DC}|$  and the input voltage is greater than  $\pm 12 \times (1 \pm 5\%)\text{V}$  (<10 kHz). Disruptive discharge voltage:  $\pm 18(\text{Vac} + \text{dc})$ .
- The instrument amplitude setting is smaller than or equal to 3.2 Vpp or the output AC+DC is smaller than  $|1.6 \text{ V}_{DC}|$  and the input voltage is greater than  $\pm 2.6 \times (1 \pm 5\%)\text{V}$  (<10 kHz). Disruptive discharge voltage:  $\pm 5(\text{Vac} + \text{dc})$ .

| Overcurrent Protection                              |                                  |  |
|-----------------------------------------------------|----------------------------------|--|
| Occurred when: the current is greater than ±240 mA. |                                  |  |
|                                                     |                                  |  |
| Programming Time                                    |                                  |  |
| Configuration                                       | USB                              |  |
| Changes                                             |                                  |  |
| Function Change                                     | 10 ms                            |  |
| Amplitude Change                                    | 5 ms                             |  |
| Frequency Change                                    | 5 ms                             |  |
|                                                     |                                  |  |
| General Specificati                                 | ons                              |  |
| Power Supply                                        |                                  |  |
| Power Voltage                                       | 100 V to 127 V (45 Hz to 440 Hz) |  |
|                                                     | 100 V to 240 V (45 Hz to 65Hz)   |  |
| Power Consumption                                   | Lower than 30 W                  |  |
| Display                                             |                                  |  |

|                            | 1                                                                                                    |                                                                                                    |  |
|----------------------------|----------------------------------------------------------------------------------------------------|----------------------------------------------------------------------------------------------------|--|
| Туре                       | 4.3-inch TFT LCD touch screen                                                                           |                                                                                                    |  |
| Resolution                 | 480 horizontal × RGB × 272 v                                                                            | ertical resolution                                                                                                    |  |
| Color                      | 16 M                                                                                                    |                                                                                                    |  |
| Environment                | 0 11 000 1 4500                                                                                         |                                                                                                    |  |
| Temperature Range          | Operating: 0°C to 45°C                                                                                  |                                                                                                    |  |
|                            | Non-operating: -40°C to 60°C                                                                            |                                                                                                    |  |
| Cooling Method             | Natural air cooling                                                                                     |                                                                                                    |  |
|                            | Below 30°C: ≤95%RH                                                                                      |                                                                                                    |  |
| Humidity Range             | 30°C to 40°C: ≤75%RH                                                                                    |                                                                                                    |  |
|                            | 40°C to 50°C: ≤45%RH                                                                                    |                                                                                                    |  |
| Altitude                   | Operating: below 3,000 meter Non-operating: below 15,000                                                |                                                                                                    |  |
| Mechanical Charac          | teristics                                                                                               |                                                                                                    |  |
| Dimensions<br>(W×H×D)      | 237.4 mm × 97 mm × 268 mi                                                                               | m                                                                                                    |  |
| Weight                     | Package excluded: 1.75 kg                                                                               | Package excluded: 1.75 kg                                                                                                  |  |
|                            | Package included: 2.85 kg                                                                               |                                                                                                    |  |
| Interface                  | USB Host, USB Device, and USB-GPIB                                                                      |                                                                                                    |  |
| IP Protection  Calibration | IP2X                                                                                                    |                                                                                                    |  |
| Interval                   | 1 year (recommended)                                                                                    |                                                                                                    |  |
| Certification Inform       | mation                                                                                                  |                                                                                                    |  |
|                            | Compliant with EN61326-1:2006                                                                           |                                                                                                    |  |
|                            | IEC 61000-3-2:2000                                                                                      | ±4.0 kV (Contact Discharge)<br>±4.0 kV (Air Discharge)                                                                     |  |
|                            | IEC 61000-4-3:2002                                                                                      | 3 V/m (80 MHz to 1 GHz); 3 V/m (1.4 GHz<br>to 2 GHz); 1 V/m (2.0 GHz to 2.7 GHz)                                           |  |
|                            | IEC 61000-4-4:2004                                                                                      | 1kV power line                                                                                                    |  |
| EMC                        | IEC 61000-4-5:2001                                                                                      | 0.5 kV (phase-to-neutral voltage);<br>0.5 kV (phase-to-earth voltage);<br>1 kV (neutral-to-earth voltage)                  |  |
|                            | IEC 61000-4-6:2003                                                                                      | 3 V, 0.15 MHz to 80 MHz                                                                                                    |  |
|                            | IEC 61000-4-11:2004                                                                                     | Voltage dip: 0% UT during half cycle 0% UT during 1 cycle 70% UT during 25 cycles Short interruption: 0% UT during 1 cycle |  |
| Electrical Safety          | complies with<br>USA: UL 61010-1:2012,<br>Canada: CAN/CSA-C22.2<br>No. 61010-1-2012<br>EN 61010-1:2010, | 1                                                                                                    |  |

**Note**<sup>[1]</sup>: 0 dBm output, DC offset 0, impedance 50  $\Omega$ .